# 解釋媒體平台更新通知

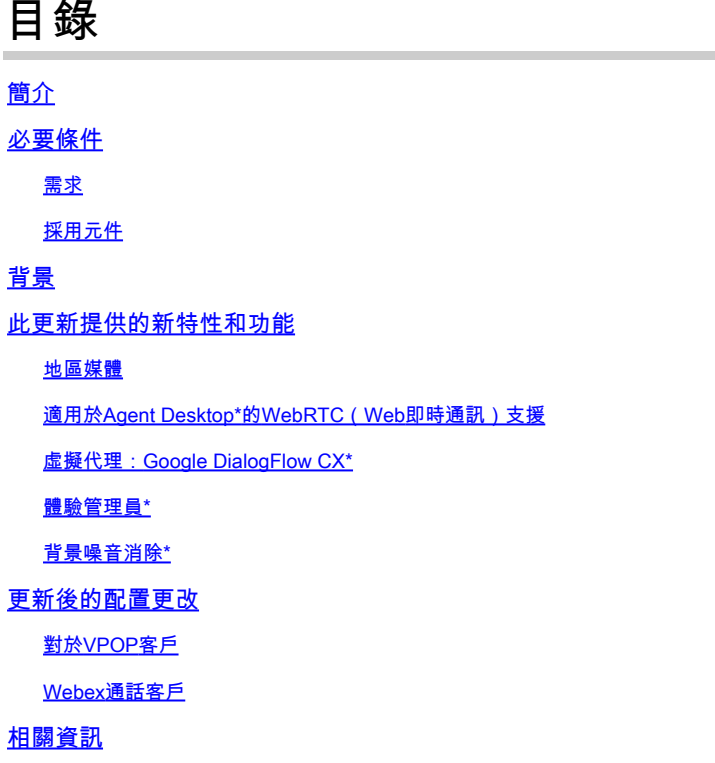

## 簡介

本檔案介紹您從思科收到的有關Webex客服中心(WxCC)平台更新的通知。

## 必要條件

需求

思科建議您瞭解以下主題:

- WxCC
- 思科支援流程。

採用元件

本文檔中的資訊基於WxCC平台:

### 背景

本文適用於收到思科平台更新通知的客戶。通知的目的是通知您有關Webex客服中心平台更新的資 訊。

思科已與您聯絡,因為需要將更新應用到您的WxCC服務。此更新旨在使思科能夠向您的聯絡中心

引入新功能和增強功能。

本文將分為兩部分,以幫助您更好地瞭解和管理平台更新。

- 此更新提供的新特性和功能。
- 更新後的配置更改。

### 此更新提供的新特性和功能

此更新提供多種特性和功能,包括

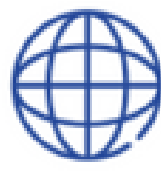

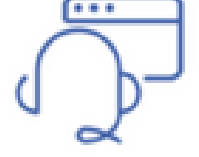

Regional Media

**WebRTC Agent** Desktop

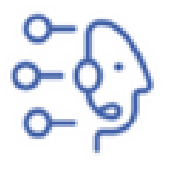

Virtual Agent **Google DialogFlow CX** 

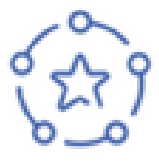

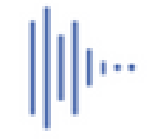

Experience Manager

Background Noise Removal

#### 地區媒體

區域媒體是一項功能,可讓全球聯絡中心最佳化其客戶呼叫的媒體處理。使用配備思科「下一代」 媒體平台的WxCC時,可以將媒體最佳化到具有區域媒體的地理區域。如果您的聯絡中心通過分佈 在全球的PSTN入口點和代理提供全球服務,則您可以利用地區媒體。區域介質允許您選擇要在地 理上為指定入口點處理介質的位置。例如,如果您的聯絡中心在美國和歐洲運行,則位於美國的呼 叫將使用美國媒體資源處理,而歐洲的呼叫將使用歐洲媒體資源處理。以這種方式使用區域媒體可 降低客戶音訊延遲,提高音訊品質。您的聯絡中心業務邏輯仍在您的主要區域運行,但聯絡中心和 媒體位置之間僅交換簡單的事件和命令資訊。

這些對映顯示當前介質位置。已規劃更多的媒體位置。

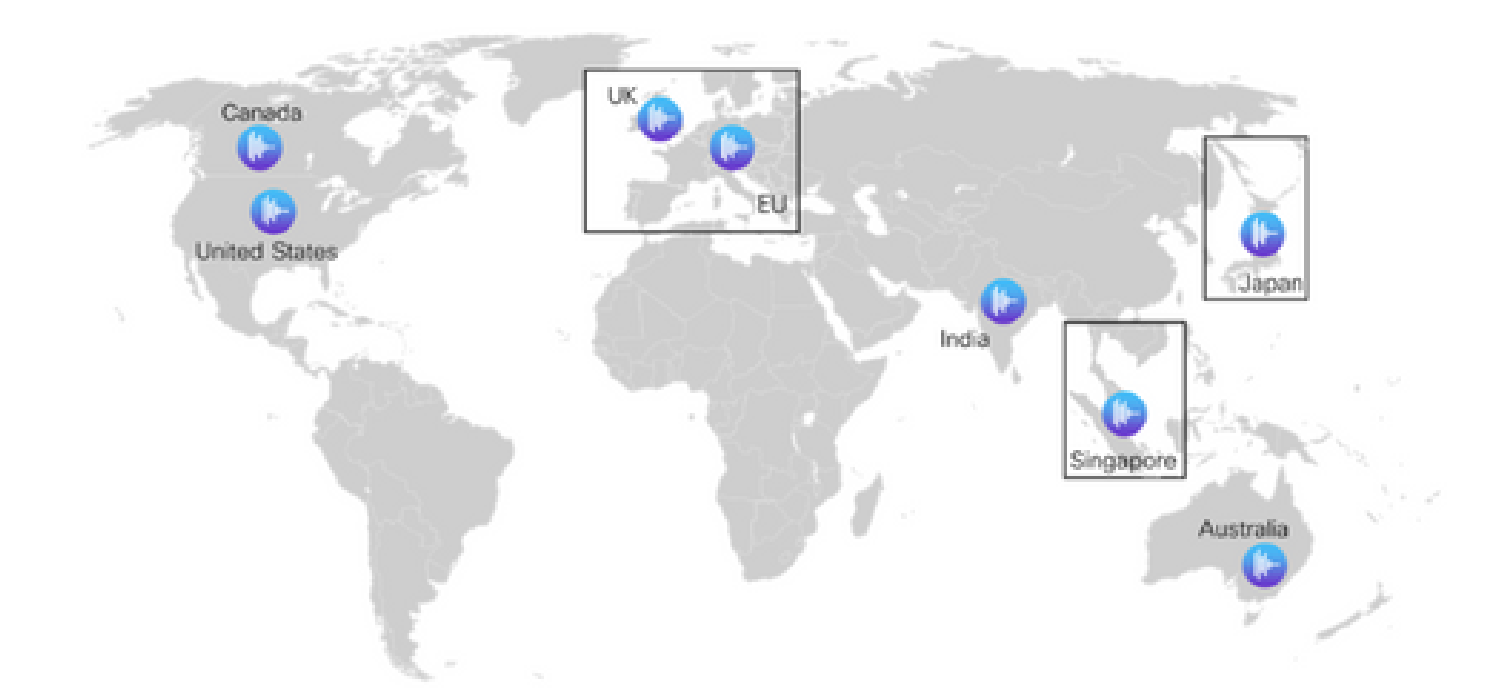

#### 適用於Agent Desktop\*的WebRTC(Web即時通訊)支援

藉助此功能,座席可以在基於瀏覽器的座席案頭上使用耳機,而無需使用外部電話號碼或分機號碼 。支援WebRTC的座席案頭支援所有當前的語音功能,如保持、檢索、轉接和會議。靜音、自動應 答和撥號盤等新功能已新增到Agent Desktop,以方便僅使用瀏覽器。此外,當代理使用瀏覽器登入 時,新的webRTC狀態指示器將顯示語音通道是開啟、關閉還是處於連線狀態。這是對聯絡中心產 品組合的重要補充,可以在在聯絡中心環境中部署代理時實現更大的自由度和靈活性,從而最大限 度地降低成本並減少部署新語音系統的自註冊時間。

#### 虛擬代理:Google DialogFlow CX\*

Dialogflow CX與Webex Contact Center的整合使終端使用者能夠擁有會話式自助服務虛擬代理體驗 。它是理解人類語言細微差異的自然語言理解模組。您可以使用狀態機方法設計和構建虛擬代理機 器人,以便獲得更好的終端使用者和開發人員體驗。

#### 體驗管理員\*

增強體驗管理將允許聯絡中心通過數字調查和互動式語音應答呼叫後調查(PCS IVR)瞭解客戶的語 音。您可以在呼叫結束後或聊天時調查呼叫者的互動體驗。您首先需要在Control Hub上建立數字調 查或PCS IVR。然後,您可以通過Webex Connect的流量生成器(用於數字調查)或Webex聯絡中 心的流量生成器(用於PCS IVR)實施調查。然後,使用者可以在互動過程中使用調查。調查結果 儲存在控制中心上的調查生成器中,其中還將包含可下載的聯絡中心指標。

#### 背景噪音消除\*

Webex客服中心座席可以從引入Webex背景噪音消除技術中獲益。聯絡中心座席通過基於PSTN的 裝置接收客戶呼叫。這些客戶從不同的環境(例如,機場、滯留在高速公路上、住家、咖啡館等 )致電,在某些情況下,這些環境會引入過多的背景噪音,使座席難以理解對話。Webex客服中心 通過將Webex背景噪音消除應用於從客戶接收的語音媒體流,以便工程師可以清楚聽到客戶的聲音

,從而解決了此問題。

Webex背景雜訊消除是一種先進的深度學習、語音科學和音訊處理技術,能夠以任何語言將雜訊與 人類語音分離。自此技術推出以來,Webex Meetings和電話服務客戶已從中受益,我們很高興能夠 向Webex Contact Center介紹此功能。

結合區域媒體處理,此功能將適用於Webex聯絡中心上的高級代理。

\*某些功能最初可能並非在所有地區都可用。

### 更新後的配置更改

將平台更新應用於您的聯絡中心並完成更新後(通常在您更新後5天),您會看到控制中心中的配置 檢視出現一些更改。

為目錄號碼(DN)配置入口點(EP)對映時,可以在配置檢視上看到新選項。確切的更改基於您的聯絡 中心的PSTN整合,即VPOP或Webex Calling

對於VPOP客戶

將號碼對映到入口點時,配置檢視上的佈局和選項已更新。

- DN欄位現在是自由格式輸入框。您無需在控制中心預填充VPOP號碼即可選擇入口點對映檢 視中的號碼。建立入口點對映時,以E.164格式輸入此行顯示的DN。
- Entry Point是要與此DN關聯的入口點的名稱。
- 引入了PSTN區域。此欄位用於選擇您希望Webex聯絡中心處理此呼叫的媒體的區域。配置 •VPOP入口點時,媒體區域必須與入口點的VPOP區域匹配。例如,如果呼叫被呈現給德國 (歐洲)的VPOP位置,則PSTN區域也必須設定為德國。default區域始終是您的Webex客服 中心所在的地區。如果您的Webex客服中心在美國託管,則這是您的預設區域。

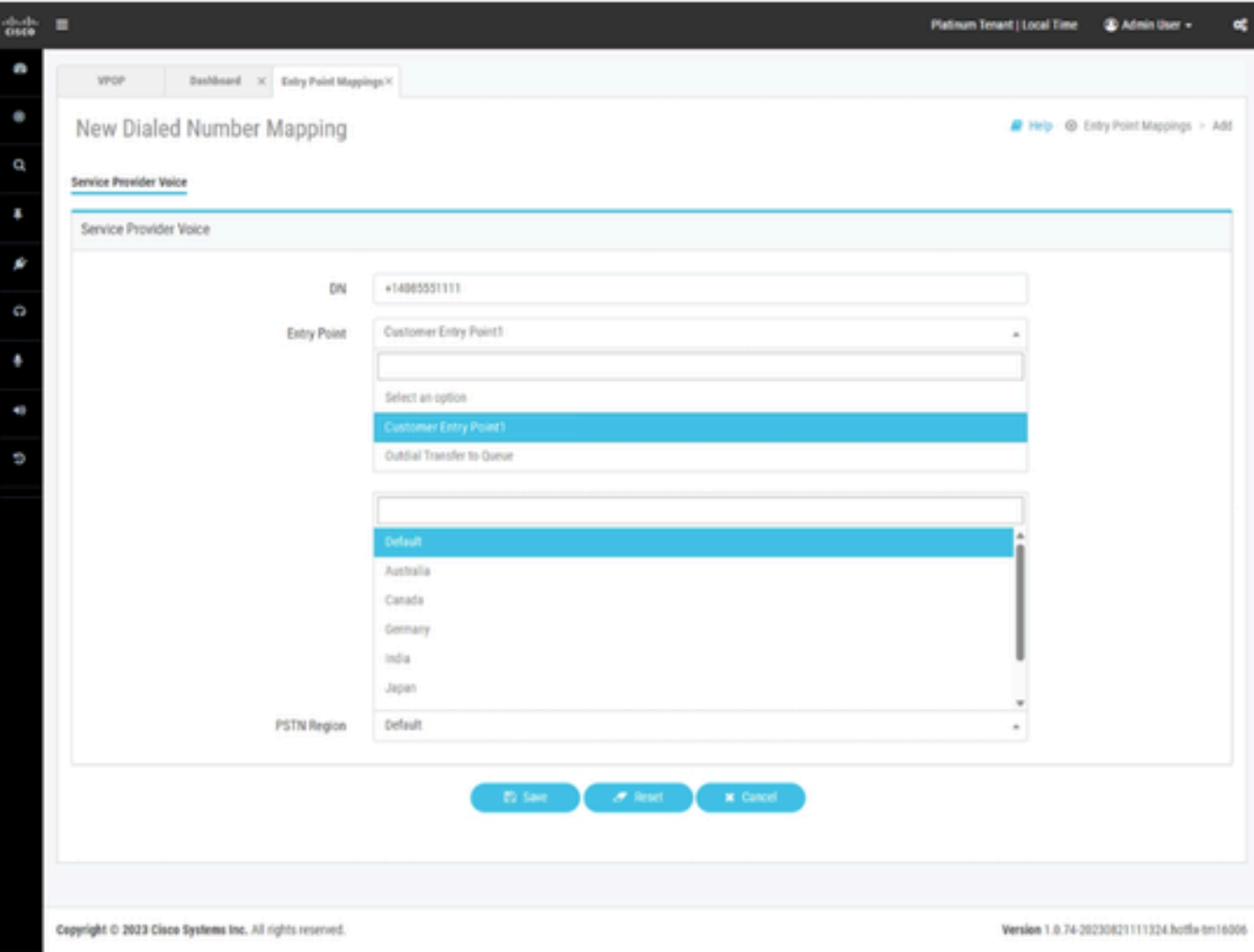

為Webex Contact Center調配了VPOP整合的入口點對映。

#### Webex通話客戶

Webex Calling要求在一個位置建立目錄號碼。在配置聯絡中心入口點對映之前,必須在Webex呼叫 位置內調配號碼。這些數字可以設定為

- 服務提供商提供的雲連線PSTN號碼。
- 通過本地網關獲取自己的PSTN號碼。

有關此過程的詳細資訊,請參閱Webex通話文檔。

將Webex呼叫號碼對映到入口點時,配置檢視上的佈局和選項已更新。要將Webex通話DN整合到 Webex客服中心,必須先在Webex通話中調配DN。

- Location欄位允許您選擇Webex Calling位置以檢視與此位置關聯的號碼。
- Available Numbers將根據您在前面欄位中選擇的Location使用未分配號碼填充。
- Entry Point是要與此DN關聯的入口點的名稱。
- 引入了PSTN區域。此欄位用於選擇您希望Webex聯絡中心處理此呼叫的媒體的區域。配置 •Webex Calling入口點時,管理員可以選擇必須在哪個區域媒體中進行處理。媒體區域必須與 正在傳送呼叫的區域或座席所在的區域保持一致。

如果您的聯絡中心僅在單個區域中運行,則可以選擇default。default區域始終是您的Webex客服中 心所在的地區。如果您的Webex客服中心在美國託管,則這是您的預設區域。

如果您的聯絡中心在美國運營,但您有歐洲呼叫和座席,則對於歐洲呼叫,您應將PSTN地區設定 為德國或英國,以便處理歐洲呼叫的媒體。

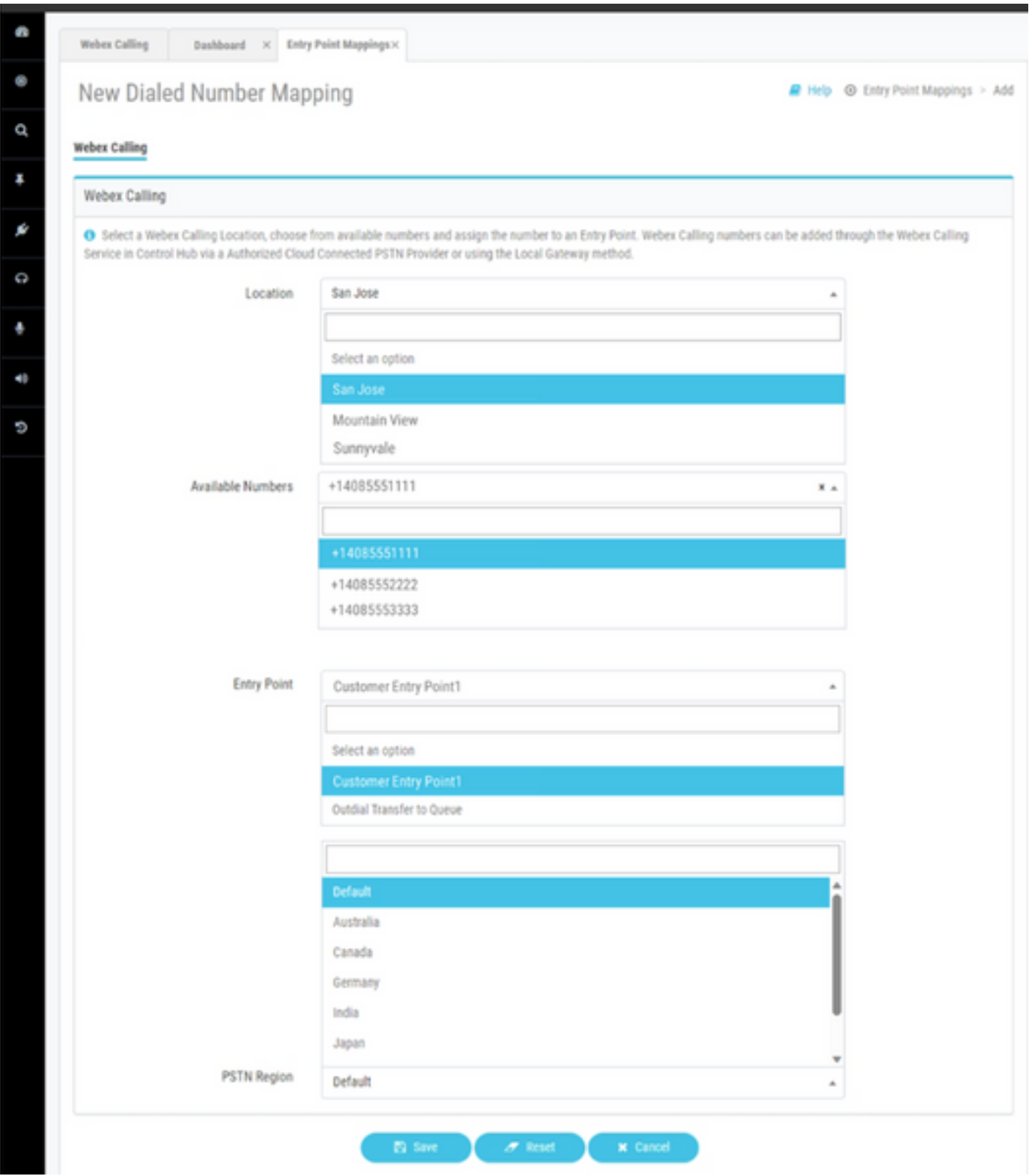

為Webex Contact Center調配了Webex Calling integration的入口點對映。

# 相關資訊

有關配置的詳細資訊,請參閱Webex聯絡中心文檔。

- <https://help.webex.com/en-us/article/n2re5jy/Webex-Contact-Center-Documentation>
- [技術支援與文件 Cisco Systems](https://www.cisco.com/c/zh_tw/support/index.html?referring_site=bodynav)

#### 關於此翻譯

思科已使用電腦和人工技術翻譯本文件,讓全世界的使用者能夠以自己的語言理解支援內容。請注 意,即使是最佳機器翻譯,也不如專業譯者翻譯的內容準確。Cisco Systems, Inc. 對這些翻譯的準 確度概不負責,並建議一律查看原始英文文件(提供連結)。